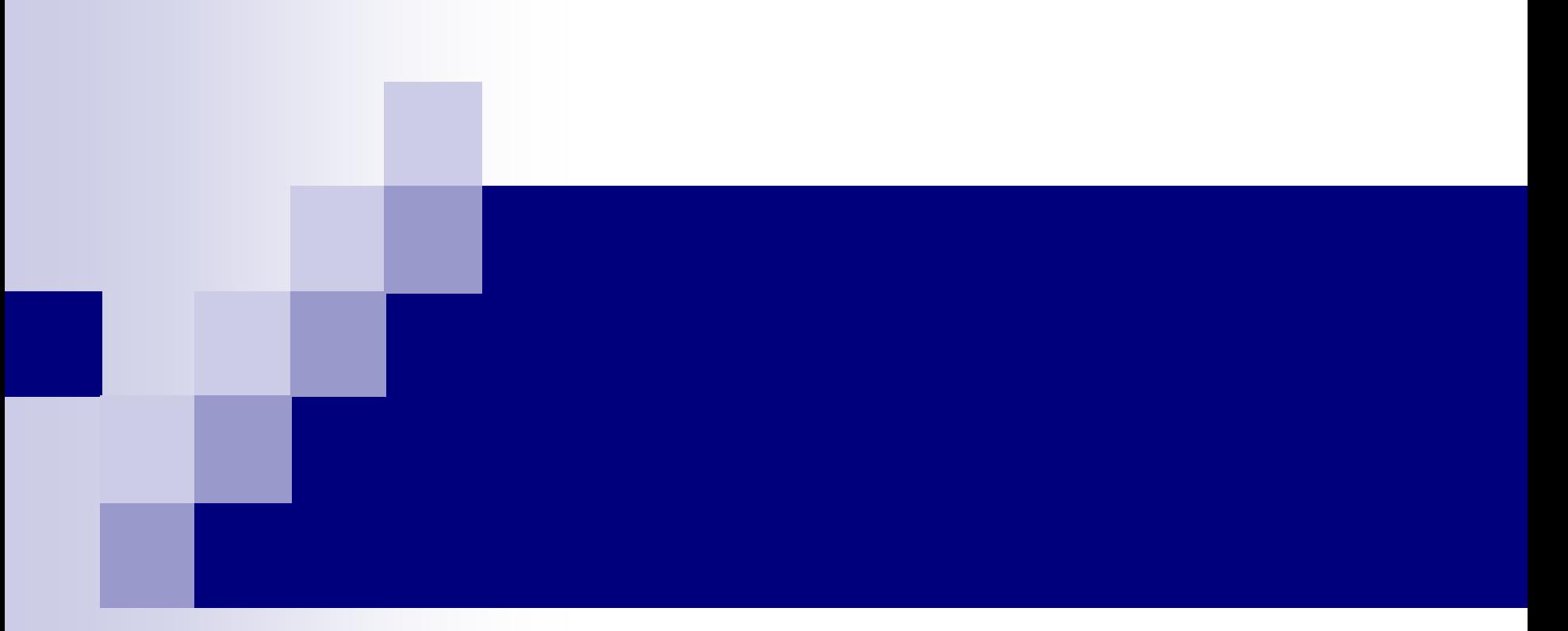

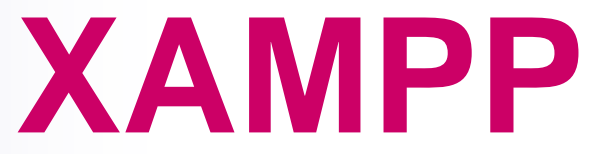

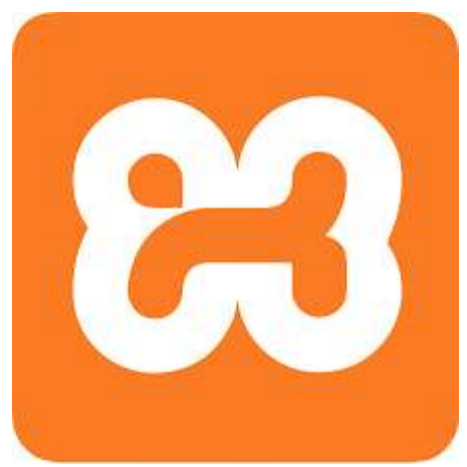

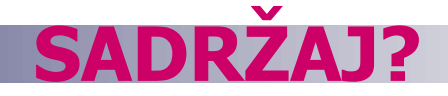

- Što je XAMPP?
- XAMPP pednosti
- Instaliranje XAMPP-a
- XAMPP Kontrolni panel
- XAMPP direktorijumi
- Konfigurisanje XAMPP-a
- **LAMP**

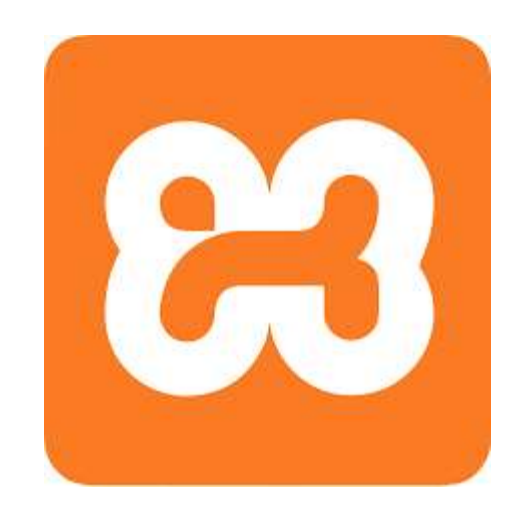

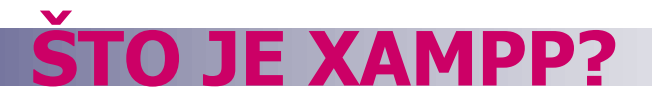

■ XAMPP je besplatna open-source platforma, koja sadrži:

- □ Apache HTTP server,
- MySQL bazu podataka,
- PHP i
- Perl programski jezik

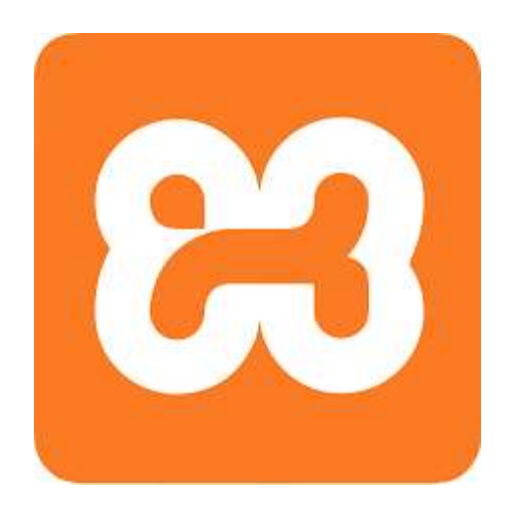

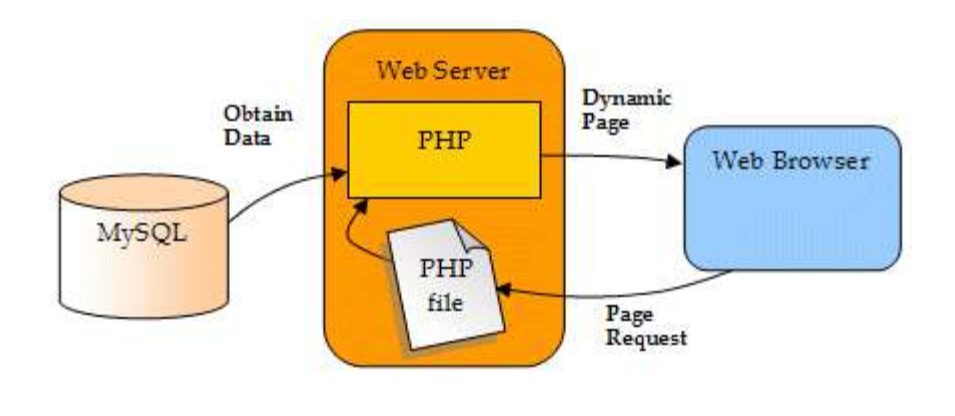

#### **NAZIV XAMPP?**

### Naziv XAMPP je skraćenica za:

- $\blacksquare$  X (čita se "kros" i znači kros-platforma)
- **Apache HTTP server**
- **MySQL**
- **PHP**
- **Perl**

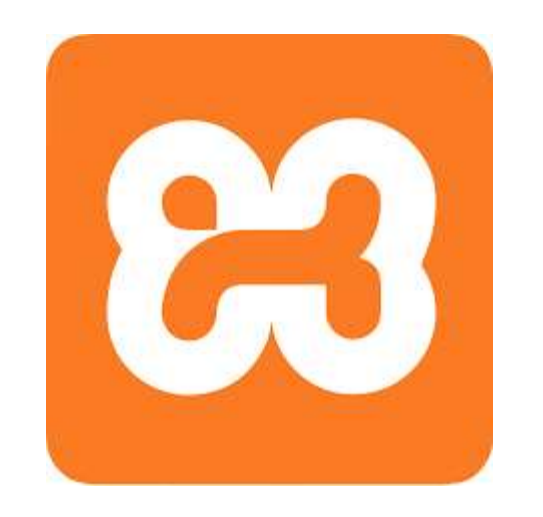

# **ZAŠTO KORISTITI XAMPP?**

- Najpopularniji PHP razvojni paket
- Raspoloživ za Windows, Mac OS X i Linux
- Jednostavna instalacija i konfigurisanje
- Sasvim besplatan

### **INSTALIRANJE?**

- Otići na:<https://www.apachefriends.org/download.html>
- Preuzeti i instalirati (može se zahtijevati pokretanja sa administratorskim pravima)
- Uobičajena windows instalacija Next->Next-> ... -> Finish

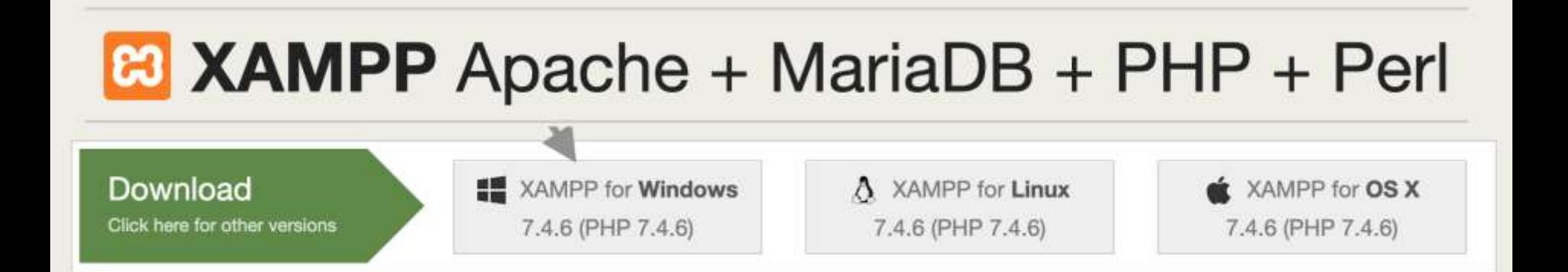

### **KONTROLNI PANEL**

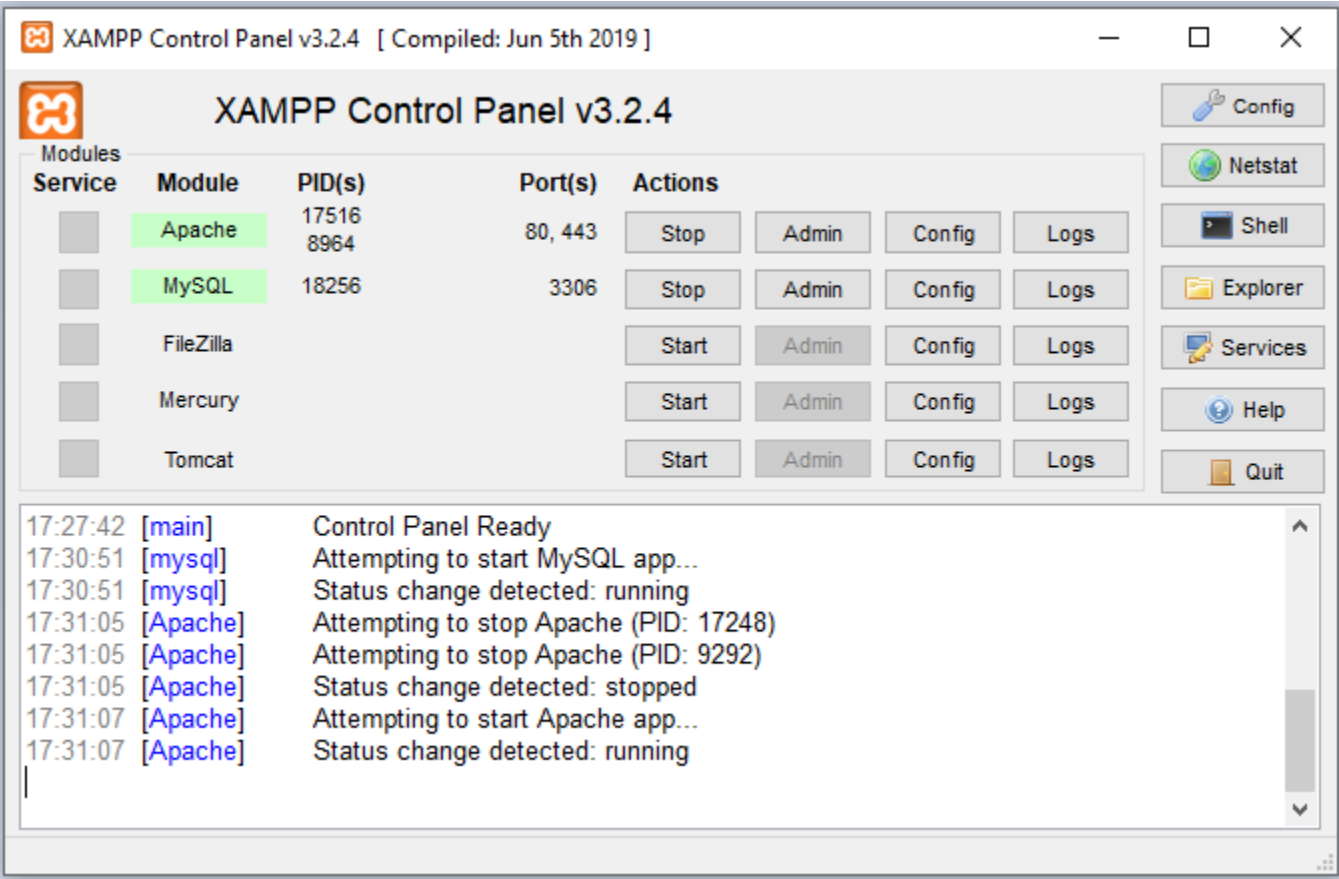

### FKTORI

- ./htdocs lokacija javnih html fajlova
- ./apache lokacija konfiguracija
- ./mysql lokacija MySQL baze podataka

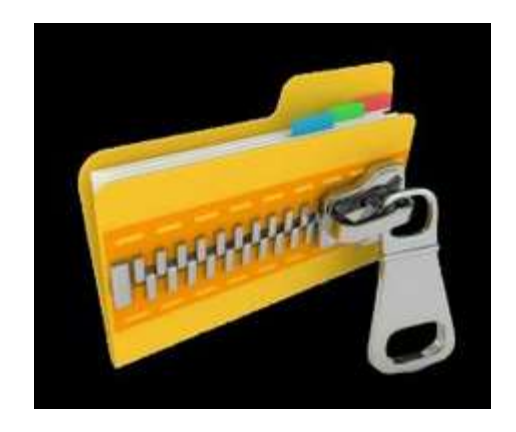

### **RACIONI FAJ**

- Apache konfiguracioni fajl (httpd.conf): .\apache\conf\httpd.conf
- **PHP konfiguracioni fajl (php.ini):** .\apache\bin\php.ini
- MySQL konfiguracioni fajl (my.cnf): .\mysql\bin\mycnf

Više o instaliranju i konfigurisanju: <https://pureinfotech.com/install-xampp-windows-10/>

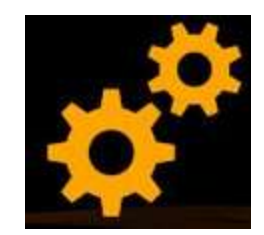

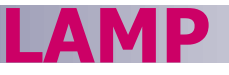

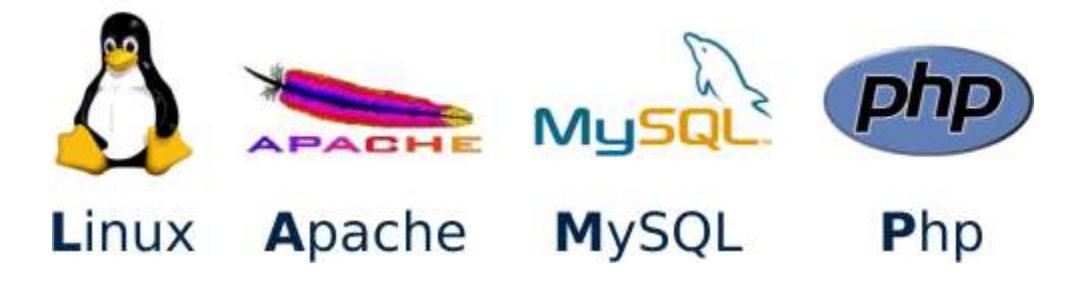

- **LAMP** je open-sorce Web razvojna platforma koja koristi **Linux** kao operativni sistem i **Apache** kao Web server.
- **MySQL** je upravljački sistem za relacionu bazu podataka
- **PHP** je objektno orijentisan skriptni jezik

### **BAZA PODATAKA**

Baza podataka je skup medusobno povezanih podataka, pohranjenih bez nepotrebne redudantnosti, s ciljem da na optimalan način posluže u raznim primjenama.

- Podaci se kreiraju nezavisno od programa koji ih koriste. Zajedničkim pristupom dodaju se novi podaci, te mijenjaju i premještaju postojeći.
- Podaci se pohranjuju u bazu podataka na organizovan način, koristeći odgovarajući model podataka.

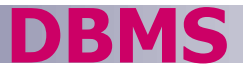

Baza podataka je kolekcija podataka.

Sistem za upravljanje bazom podataka (DBMS – Database Management System) je softver koji kontroliše te podatke.

**DBMS**

### Aplikacija dolazi ovdje

# D DBMS

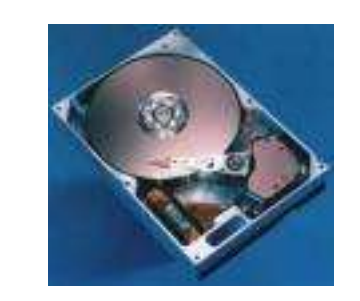

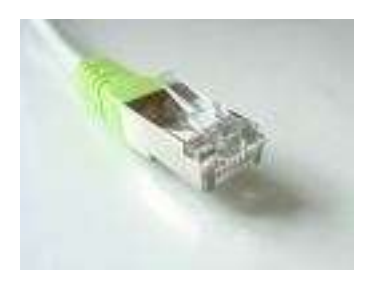

DBMS interfejs omogućuje da aplikacije i sistem za upravljanje podacima budu izvedeni odvojeno

#### Sirovi podaci (goli metal)

# **Obezbjeđuje:**

#### **Jezik za opis podataka** (DDL - Data definition language)

**Jezik za rukovanje** podacima (DML - Data manipulation language)

#### **Jezik za kontrolu** podataka (DCL - Data control language )

#### **Često se ovi jezici smatraju jednim jezikom – SQL.**

# **DBMS obezbjeđuje**

- Trajnost
- **Konkurentnost**
- **-** Integritet
- Bezbjednost
- Nezavisnost

podataka

# **Rječnik podataka**

 Opisuje samu bazu podataka.

# **NOSI DB**

• **Fizička nezavisnost podataka.** Razdvaja se logička definicija baze od njene stvarne fizičke građe.

Na primjer, ako se fizička građa promijeni (na primjer, podaci se prepišu u druge datoteke na drugim diskovima), to neće zahtijevati promjene u postojećim aplikacijama.

• **Logička nezavisnost podataka.** Razdvaja se globalna logička definicija cijele baze podataka od lokalne logičke definicije za jednu aplikaciju.

Na primjer, ako se logička definicija promijeni (na primjer uvede se novi entitet ili veza), to neće zahtijevati promjene u postojećim aplikacijama.

• **Mogućnost oporavka nakon kvara.** Zaštita baze u slučaju kvara hardvera ili grešaka u radu sistemskog softvera.

### **JOSI DB**

#### **Fleksibilnost pristupa podacima.** Korisnik može slobodno pretraživati podatke, i po želji uspostavljati veze među podacima.

U starijim mrežnim i hijerarhijskim bazama, staze pristupanja podacima bile su unaprijed definisane. Korisnik je mogao pretraživati podatke jedino onim redoslijedom koji je bio predviđen u vrijeme projektovanja i implementiranja baze.

 **Istovremeni pristup do podataka.** Mogućnost da veći broj korisnika istovremeno koristi iste podatke. Korisnici ne smiju ometati jedan drugoga.

## **IOSI DB**

• **Zaštita od neovlašćenog korišćenja.** Mogućnost da se korisnicima ograniče prava korišćenja baze.

Svakom korisniku se dodjeljuju ovlašćenja: što on smije, a što ne smije raditi s podacima.

• **Zadovoljavajuća brzina pristupa.** Operacije nad podacima moraju se odvijati dovoljno brzo, u skladu s potrebama određene aplikacije.

Na brzinu pristupa može se uticati izborom pogodnih fizičkih struktura podataka, te izborom pogodnih algoritama za pretraživanje.

• **Mogućnost podešavanja i kontrole.** Velika baza zahtijeva stalnu brigu: praćenje performansi, mijenjanje parametara u fizičkoj građi, rutinsko smještanje rezervnih kopija podataka.

#### **DBMS**

# Danas postoji više različitih DBMS-a:

mysql:

www.mysql.org

Open source, dosta moćan

PostgreSQL:

www.postgresql.org

Open source, moćan

Microsoft Access:

Jenostavan sistem sa puno korisnih grafičkih alata.

Komercijalni sistemi:

Oracle (www.oracle.com) SQL Server (www.microsoft.com/sql) DB2 (www.ibm.com/db2)

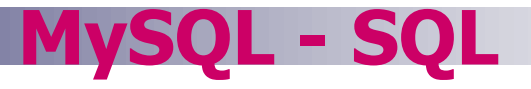

#### ■ SQL - Structured Query Language

- **ANSI Standardi** 
	- □ SQL-1989
	- □ SQL-1992 (SQL2)
	- □ SQL-1999 (SQL3)
	- □ SQL-2003
	- □ SQL-2006
	- □ SQL-2008
- Različiti DBMS koriste različite SQL

### **MySQL - SQL**

### ■ SQL obezbjeđuje

- □ Jezik za opis podataka (DDL - data definition language)
- Jezik za rukovanje podacima (DML - data manipulation language)
- Jezik za kontrolu podataka (DCL - data control language)

### ■ Osim toga SQL

 se može koristiti iz drugih programskih jezika.

□ Može se proširiti u cilju obezbjeđenja uobičajenih programskih konstrukcija (kao što su: if-then, petlje, promjenljive, itd.)

### ■ SQL je deklarativan (neproceduralni) jezik

- Proceduralni navodi što kompjuter tačno treba da uradi.
- Neproceduralni opisuje zahtijavani rezultat (ne način kako to izračunati).

**Primjer: Neka je data** baza podataka sa sljedećim tabelama:

**MySQL - SQL**

- Student sa atributima ID, Ime, Adresa.
- $\square$  Predmeti sa atributima Šifra, Naziv.
- Upis sa atributima ID, Šifra, datum, ocjena.
- Dobiti listu studenata koji su odabrali predmet ′Baze podataka′.

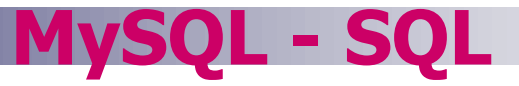

Proceduralno programiranje:

```
Set P to be the first Predmet Record /* Nalazenje sifre predmeta */
Code = '' /* 'Baze podataka' */
While (P is not null) and (Code = '')
  If (P.Naziv = 'Baze podataka') Then
    Code = P.Code
Set P to be the next Predmet Record
Set IMENA to be empty /* Lista imena studenata */
Set S to be the first Student Record
While S is not null /* Za svakog studenta... */
  Set U to be the first Upis Record 
  While U is not null /* Za svaku instacu Upisa... */
    If (U.ID = S.ID) And /* Ako je student *(U.Code = Code) Then /* upisao Baze podataka */
       IMENA = IMENA + S.IME /* dodati ga u listu */
    Set U to be the next Upis Record
Set S to be the next Student Record
Return IMENA
```
- 
- 

- 
- 
- 

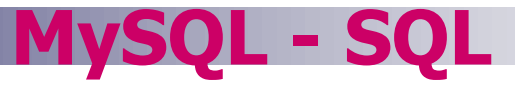

Neproceduralno programiranje:

- **SELECT Ime FROM Student, Upis**
- **WHERE (Student.ID = Upis.ID)**
- **AND (Upis.Code =**
	- **(SELECT Code FROM Predmeti WHERE Naziv = 'Baze podataka'))**

**MySQL – SQL – KREIRANJE TABELE**

- **CREATE TABLE**
- **<name> (**
	- **<col-def-1>,**
	- **<col-def-2>,**
	- **<col-def-n>,**

**:**

**<constraint-1>,**

**:** 

■ Neohodno je navesti:

- $\square$  ime tabele
- $\Box$  listu definicija kolona
- listu ograničenja (npr. ključevi)

**<constraint-k>)**

**MySQL – SQL – KREIRANJE TABELE**

- **<col-name> <type>**
	- **[NULL|NOT NULL]**
	- **[DEFAULT <val>]**
	- **[constraint-1 [,**
		- **constraint-2[,** 
			- **...]]]**
- Svakoj koloni se zadaje ime i tip podatka koji će sadržavati
- Najčešći tipovi:
	- **INT**
	- **FLOAT**
	- **CHAR(n)**
	- **VARCHAR(n)**
	- **DATE**

**MySQL – SQL – KREIRANJE TABELE**

- Kolone se mogu navesti nao **NULL** ili **NOT NULL.**
- **NOT NULL** kolone ne mogu imati **NULL** vrijednost.
- Ako naredbom ništa nije navedeno za kolone, podrazumijeva se **NULL**.
- Kolonama se može dodijeliti podrazumijevena (default) vrijednost.
- Samo se navede ključna riječ DEFAULT i zatim vrijednost, primjer:
	- **broj INT DEFAULT 0**

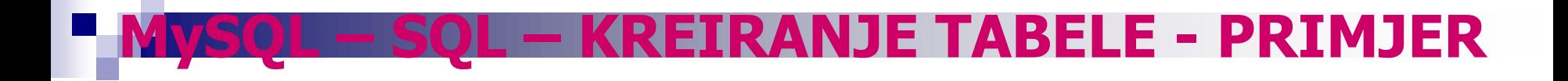

**CREATE TABLE Student ( studID INT NOT NULL, studIme VARCHAR(50) NOT NULL, studAdresa VARCHAR(50), studGodina INT DEFAULT 1) ENGINE=INNODB;**

# **KREIRANJE TABELE - OGRANIČENJA**

#### **CONSTRAINT**

- **<name>**
- **<type>**
- **<details>**
- Najčešći <type>:
	- **PRIMARY KEY**
	- **UNIQUE**
	- **FOREIGN KEY**
	- **INDEX**
- Ograničenja imaju ime – ograničenja pristupa zahtijevaju ime, ali neka druga ne.
- Ograničenja koja se odnose na jednu kolonu, mogu se uključiti u definiciju te kolone.

# **KREIRANJE TABELE - OGRANIČENJA**

■ Primarni ključ se definiše kroz ograničenja.

# **PRIMARY KEY**

ograničenje uključuje **UNIQUE** i **NOT NULL** ograničenja.

- Za primarni ključ **<details>** je lista kolona koje sačinjavaju ključ.
- **CONSTRAINT <name> PRIMARY KEY (col1, col2, …)**

# **KREIRANJE TABELE - OGRANIČENJA**

- Isto kao **PRIMARY KEY** , grupi kolona se može zadati **UNIQUE** ograničenje
- Ovime se definiše kandidat za ključ tabele.
- **<details>** za UNIQUE ograničenje je lista kolona koja predstavlja kandidat za ključ.
- **CONSTRAINT <name> UNIQUE (col1, col2, …)**

## **OGRANIČENJA PRIMJER**

**CREATE TABLE Student ( studID INT NOT NULL, studIme VARCHAR(50) NOT NULL, studAdresa VARCHAR(50), studGodina INT DEFAULT 1, CONSTRAINT pkStudent PRIMARY KEY (studID) )ENGINE=INNODB;**

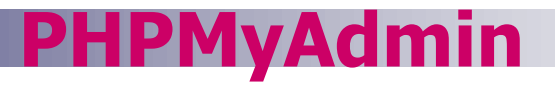

- Web aplikacija
- Olakšava upotrebu MySQL baze podataka (grafički interfejs)
- Pokreće se na:

<http://localhost/phpmyadmin>

**Preuzima se na:** 

[http://www.phpmyadmin.net/home\\_page/downloads.php](http://www.phpmyadmin.net/home_page/downloads.php)

Kako koristiti PHPMyAdmin (u više detalja):

[https://www2.slideshare.net/karwanmst/mysql-database-with-phpmyadmin?from\\_action=save](https://www2.slideshare.net/karwanmst/mysql-database-with-phpmyadmin?from_action=save)

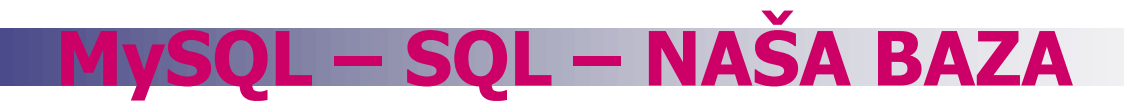

Naziv baze: idsys

Tabele:

- orgjedinice organizacione jedinice korisnika
- korisnici korisnici čiji identifikatori ostvaruju pravo pristupa
- terminali uređaji na kojima se očitavaju identifikatori
- evidencije evidentiranje očitanja identifikatora

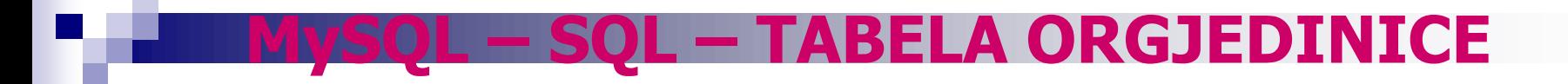

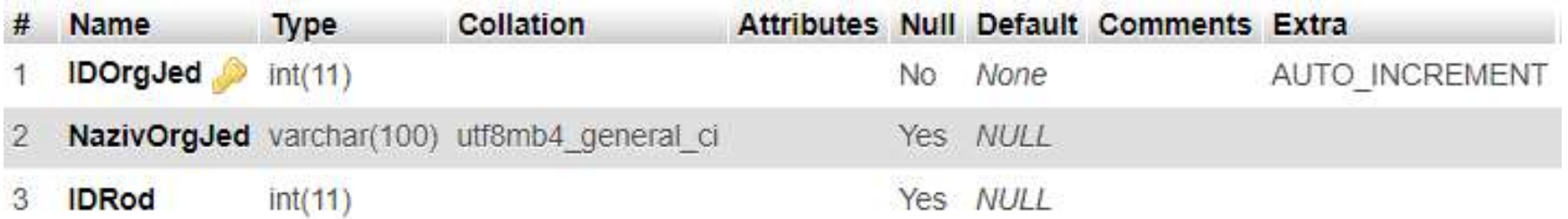

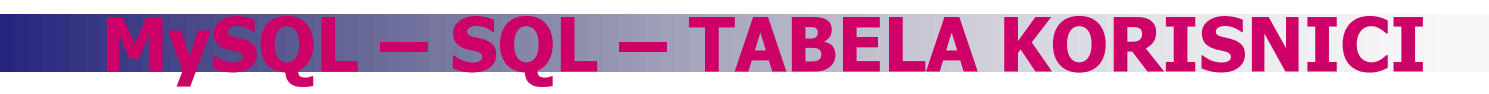

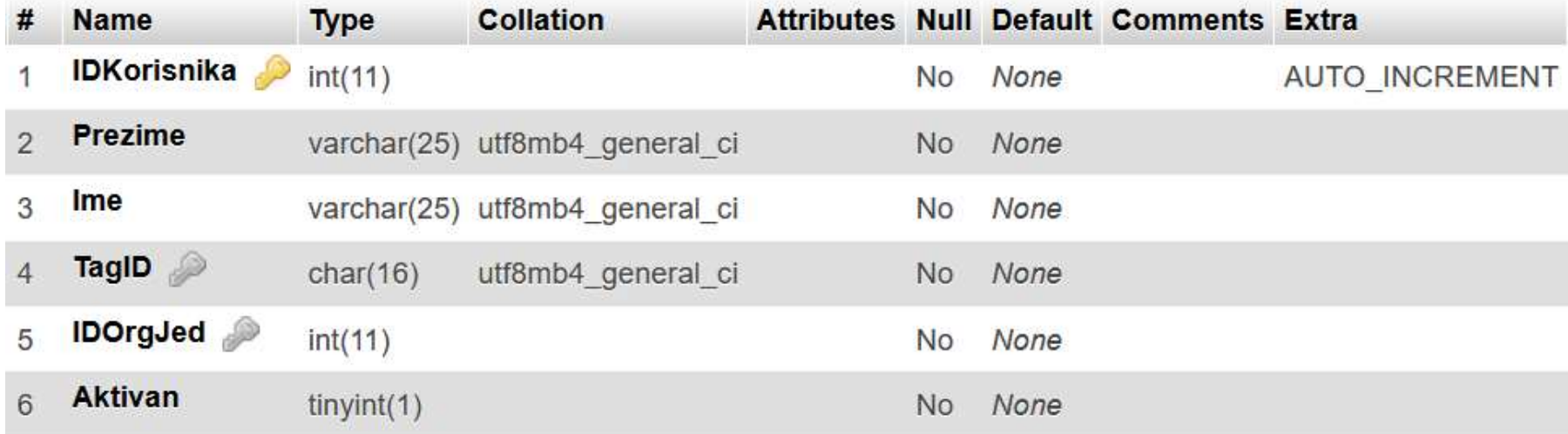

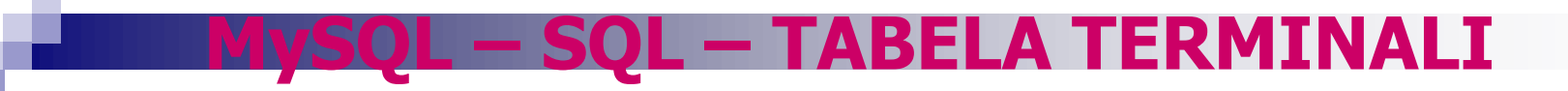

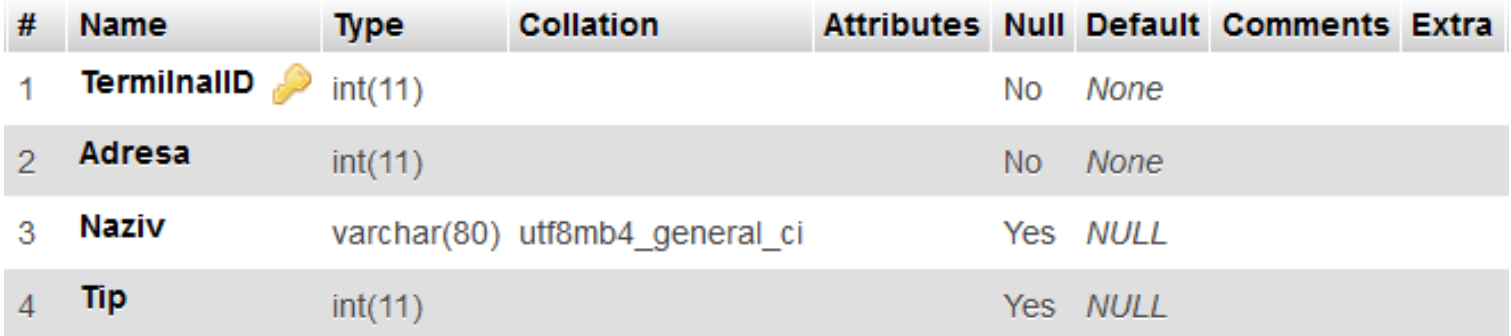

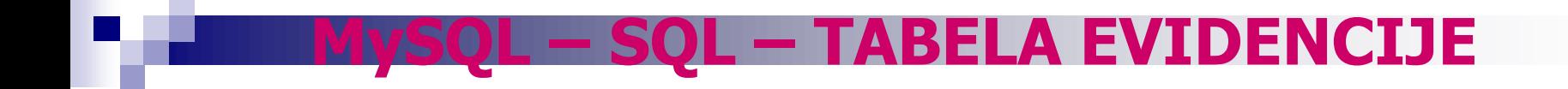

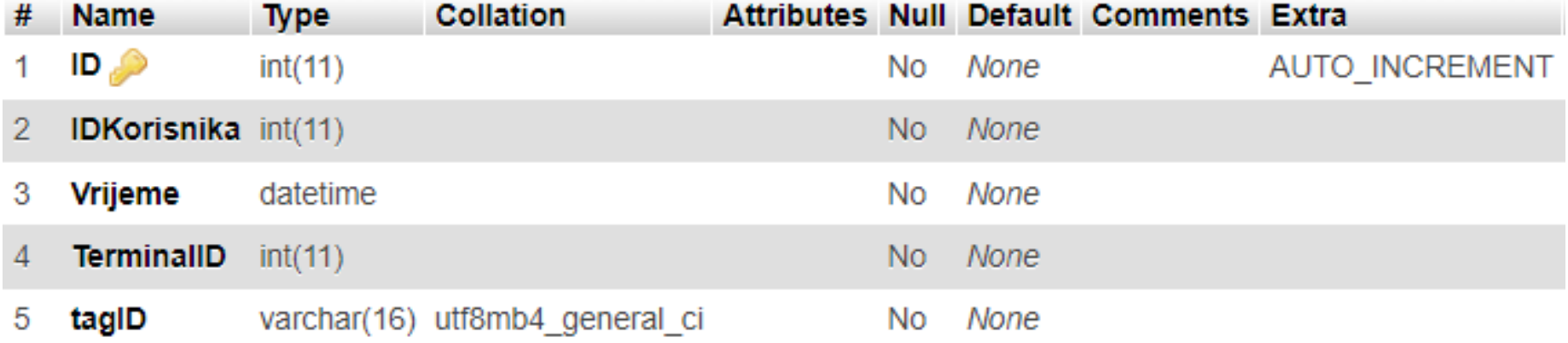

**MySQL – SQL – RUKOVANJE PODACIMA**

- **INSERT** dodavanje reda (zapisa) u tabelu.
- **UPDATE** izmjena podataka u zapisu (zapisima) tabele
- **DELETE** brisanje zapisa iz tabele

 **UPDATE** i **DELETE** koriste **WHERE** klauzulu kojom se specificira koje zapise izmijeniti ili ukloniti

 **BUDITE PAŽLJIVI,** netačnom **WHERE** klauzulom može se izgubiti puno podataka.

### **MySQL – SQL – INSERT**

# **INSERT INTO <table> (col1, col2, …) VALUES (val1, val2, …)**

- Broj kolona i vrijednosti mora biti isti.
- Ako se dodaju vrijednosti u svaku kolonu, ne mora se navoditi lista sa imenima kolona
- SQL ne zahtijeva da svaki zapis bude različit (osim ako neko ograničenje to ne nameće).

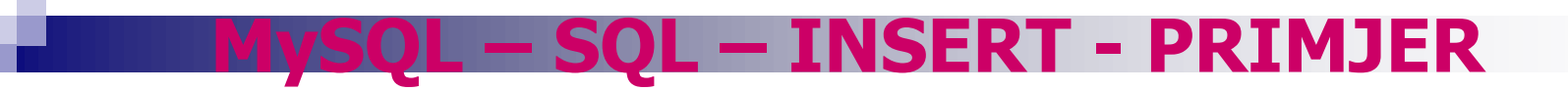

#### Neka je polazna tabela sljedeća:

**Student** 

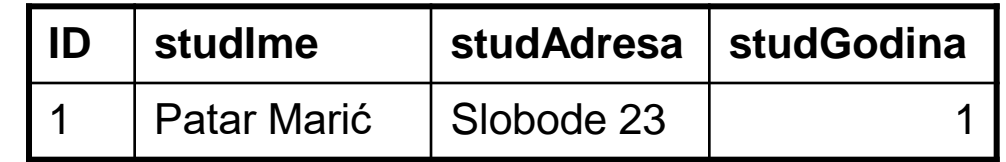

```
INSERT INTO Student
(ID, studIme, studAdresa, studGodina)
VALUES (2, 'Marko Matić', 'Pobjede 12', 3)
```
**Student** 

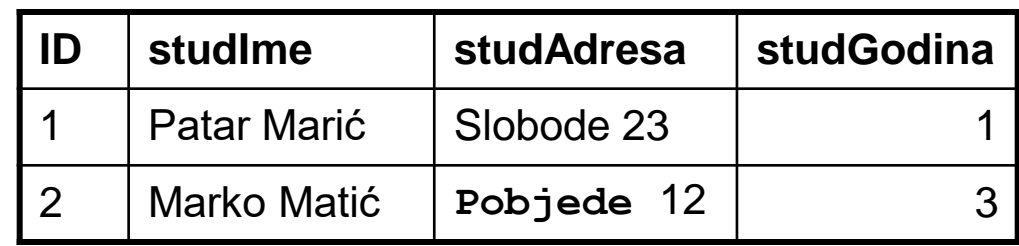

### **MySQL – SQL – UPDATE**

**UPDATE <table> SET col1 = val1 [,col2 = val2…] [WHERE <condition>]**

 U svim vrstama kod kojih je uslov zadovoljen postavljaju se zadate vrijednosti kolonama. BUDITE PAŽLJIVI - ako nije zadat uslov svi zapisi će biti promijenjeni.

 Vrijednosti su konstante ili algebarski izrazi.

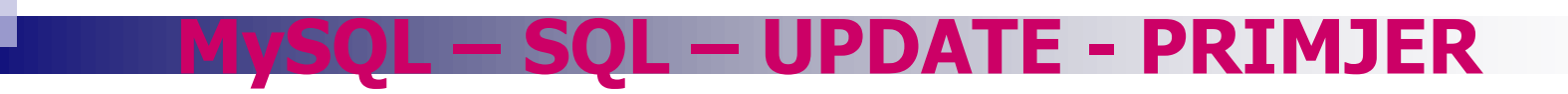

**UPDATE Student SET studGodina = 2, studIme = 'Marina Šoć'** WHERE  $ID = 4$ 

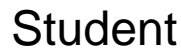

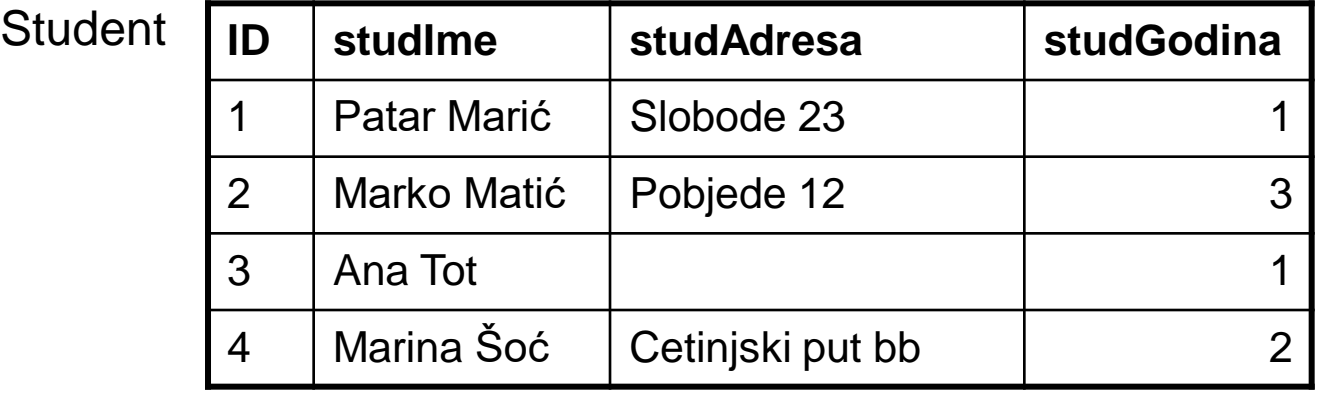

**UPDATE Student**

```
SET studGodina = studGodina + 1
```
 $Student$ 

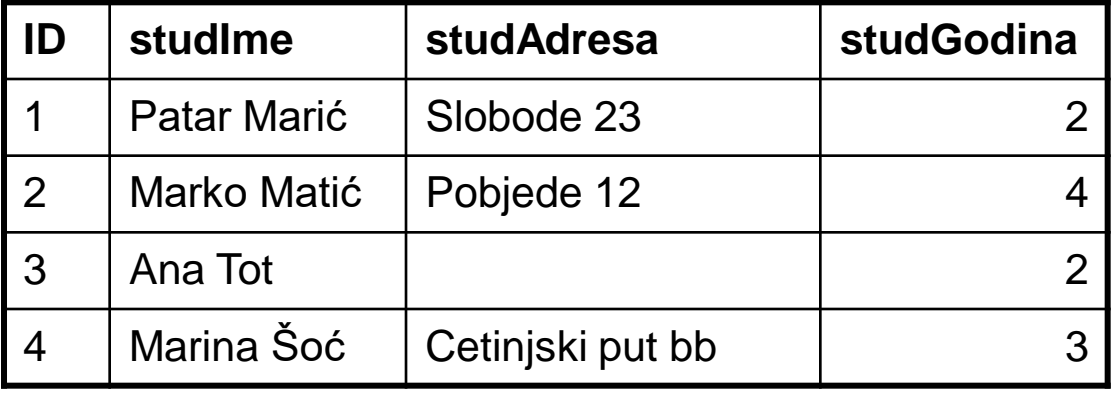

### **MySQL – SQL – DELETE**

■ Ukljanja sve zapise koji zadovoljavaju uslov

**DELETE FROM <table> [WHERE <condition>]**  Ako neme uslova, onda će SVI zapisi biti obrisani – BUDITE PAŽLJIVI!

□ Neke verzije SQL-a imaju i naredbu **TRUNCATE TABLE <T>**  koja je kao i **DELETE FROM <T>** ali je u nekim situacijama brža.

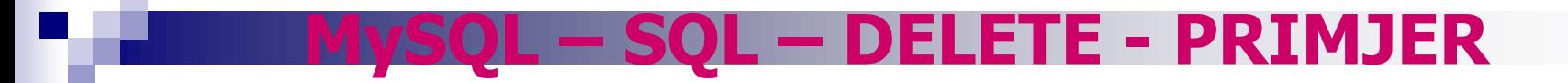

**DELETE FROM Student WHERE studGodina = 2**

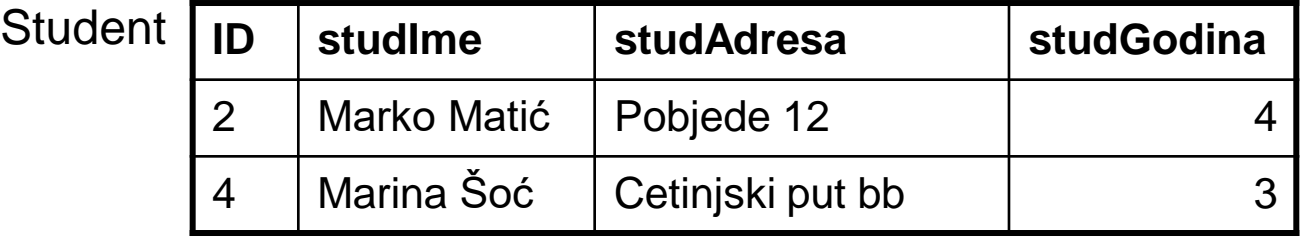

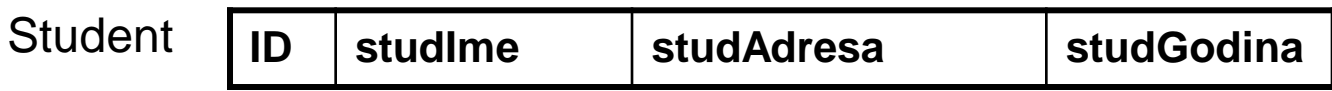

### **MySQL – SQL – SELECT**

- SQL komanda koja se najčešće koristi.
	- Upit prema grupi tabela. Rezultat je takođe tabela.
	- □ Puno opcija.
	- Obično postoji više načina za sastaviti bilo koji upit.

```
SELECT 
  [DISTINCT | ALL] <column-list>
  FROM <table-names>
  [WHERE <condition>]
  [ORDER BY <column-list>]
  [GROUP BY <column-list>]
  [HAVING <condition>]
```
*([]- optional, | - or)*

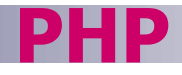

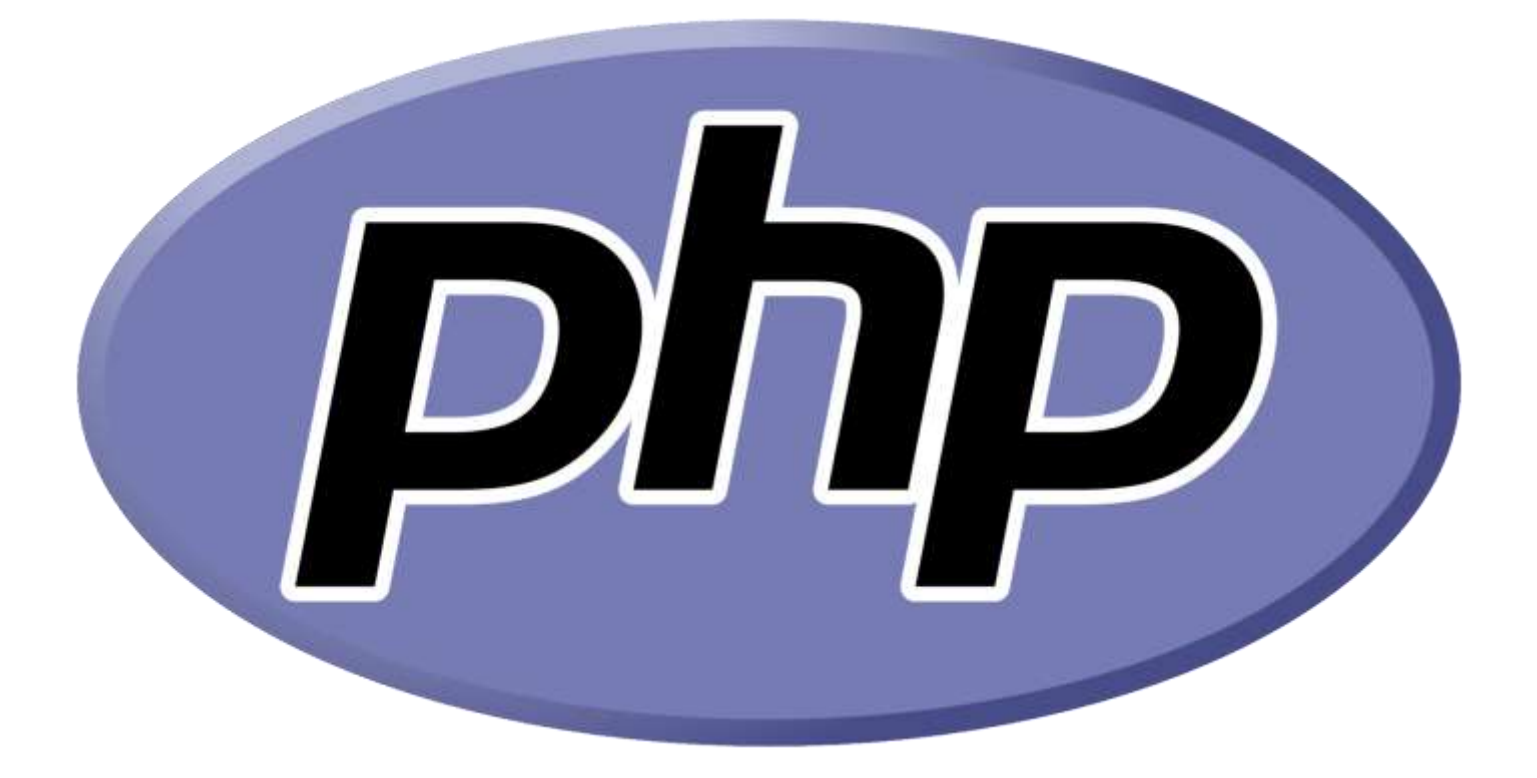

<https://www.w3schools.com/php/>

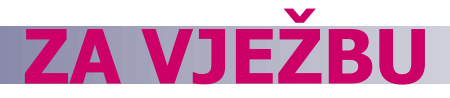

Doraditi arduino skeč i PHP fajl tako da se omogući sljedeće:

- Nakon očitavanja MASTER kartice ulazi se u mod upisivanja i brisanja korisnika.
- Nakon primicanja nepoznatog tag-a treba napraviti da se upiše novi red u tabeli korisnici u kojom će se u koloni TagID upisati ID upravo očitanog taga, u koloni TerminalID adresa uređaja, a u koloni Aktivan broj 1. U kolonama Ime, Prezime i IDOrgJed upisati vrijednost NULL. Kolona IDKorisnika je AUTO\_INCREMENT i u njoj ne treba upisivati vrijednost kroz PHP program. (2 -1 bod)
- Nakon primicanja poznatog tag-a treba napraviti da se obriše red iz tabele korisnici u kojem je u koloni TagID upisan ID upravo očitanog taga. (2-1 bod)
- Ponovnim primicanjem MASTER kartice vraća se u mod prepoznavanja.
- Kada je u modu prepoznavanja, treba da radi na sljedeći način:
- Nakon primicanja tag-a treba napraviti da se najprije u tabeli korisnici provjeri da li postoji red u kojem je u koloni TagID upisan ID upravo očitanog taga. Ukoliko postoji, uzeti IDKorisnika čiji je to TagID. U tabeli evidencije upisati novi red, u kojom će se u koloni TagID upisati ID upravo očitanog taga, u koloni TerminalID adresa uređaja, u koloni IDKorisnika broj preuzet iz tabele korisnici, dok u koloni vrijeme treba upisati trenutni datum i vrijeme. **(4-3-2 poena)**